# Cuidados básicos para el ordenador

# **Mantenimiento del Hardware**

## **Evitar el calor excesivo:**

- Mantener la CPU (caja del ordenador) separada de fuentes excesivas de calor y humedad.
- o No colocarlo en un lugar estrecho que impida la ventilación.
- o Eliminar el polvo que impida la refrigeración:
	- 1) Desconectamos el ordenador de la toma de corriente.
	- 2) Desmontamos la caja o una de las tapas según el modelo.
	- 3) Ayudados de una brocha seca quitamos todo el polvo que podamos especialmente de los huecos de salida de aire y de los ventiladores. También podemos usar una pequeña aspiradora o aire a presión. Esta operación debe realizarse con cuidado para no aflojar ninguna conexión ni dañar ningún componente.
- o Es conveniente que no esté directamente en el suelo.

# **Alejar de las fuente magnéticas muy intensas.**

Una fuente magnética muy intensa no sólo nos puede borrar los datos, sino que puede dañar de forma irrecuperable los discos internos de nuestro disco duro. Evidentemente un disco duro está bastante bien protegido, pero cuando lo tengamos desinstalado debemos tener mucho cuidado y mirar muy bien donde lo colocamos.

## **Evitar los golpes y movimientos bruscos:**

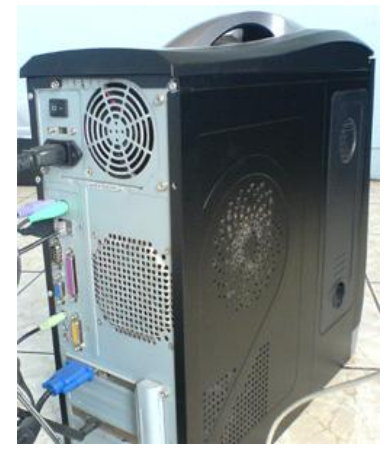

Especialmente cuando el ordenador está trabajando, pero también pero también cuando esté desconectados. De otra forma, corremos el riesgo de dañar las cabezas lectoras de los discos duros y/o los lectores de CD y DVD.

# **Conectar y desconectar periféricos:**

La única conexión que puede conectarse y desconectarse de un PC encendido es la USB. Para el resto, APAGAR SIEMPRE el ordenador y el periférico a conectar, volviéndolo a encenderlos después.

# **Una mala alimentación eléctrica:**

Cuando hay frecuentes cortes de luz, es conveniente utilizar un Filtro de Picos de Corriente, que nos proteja de sobretensiones por fallos en el suministro eléctrico. Este tipo de aparatos tiene aspecto de "regleta múltiple" y son relativamente asequibles.

Lo ideal es disponer de una UPS, o SAI en Castellano (Sistema de Alimentación Ininterrumpida). Las SAIs nos ofrecen una protección suplementaria al Filtro citado, además de disponer de una pequeña batería, que en caso de falta de suministros eléctrico, nos permite 3 ó 4 minutos de trabajo para guardar y apagar adecuadamente el ordenador.

Si vamos a estar tiempo sin usarlo, es conveniente que lo desconectemos de la corriente.

#### **Mantenimiento del Software**

A continuación se exponen algunos consejos sencillos para que el rendimiento y la vida útil de nuestro ordenador sea lo más satisfactoria y larga posible:

- Instalar **sólo los programas que necesitamos** para el uso habitual, sin usar el ordenador para hacer pruebas de programas desconocidos, en versiones no probadas lo suficiente o de un origen desconocido o sin garantía.
- Realizar las **desinstalaciones de Software** de manera correcta:
	- o Mediante la aplicación del propio software a desinstalar. Algunos programas nos dan esa opción en el menú de Inicio/Todos los programas: Puede venir con el nombre en castellano (Desinstalar) o en inglés (Uninstall).

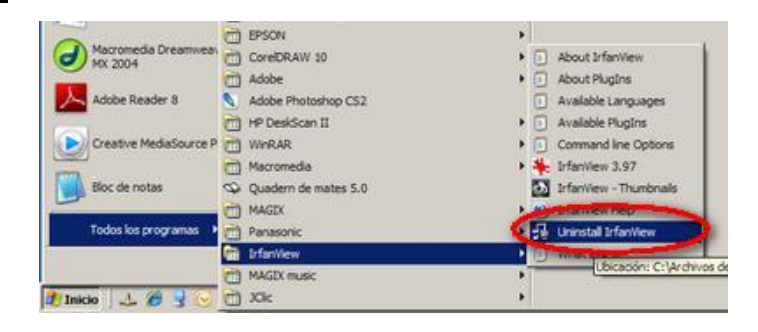

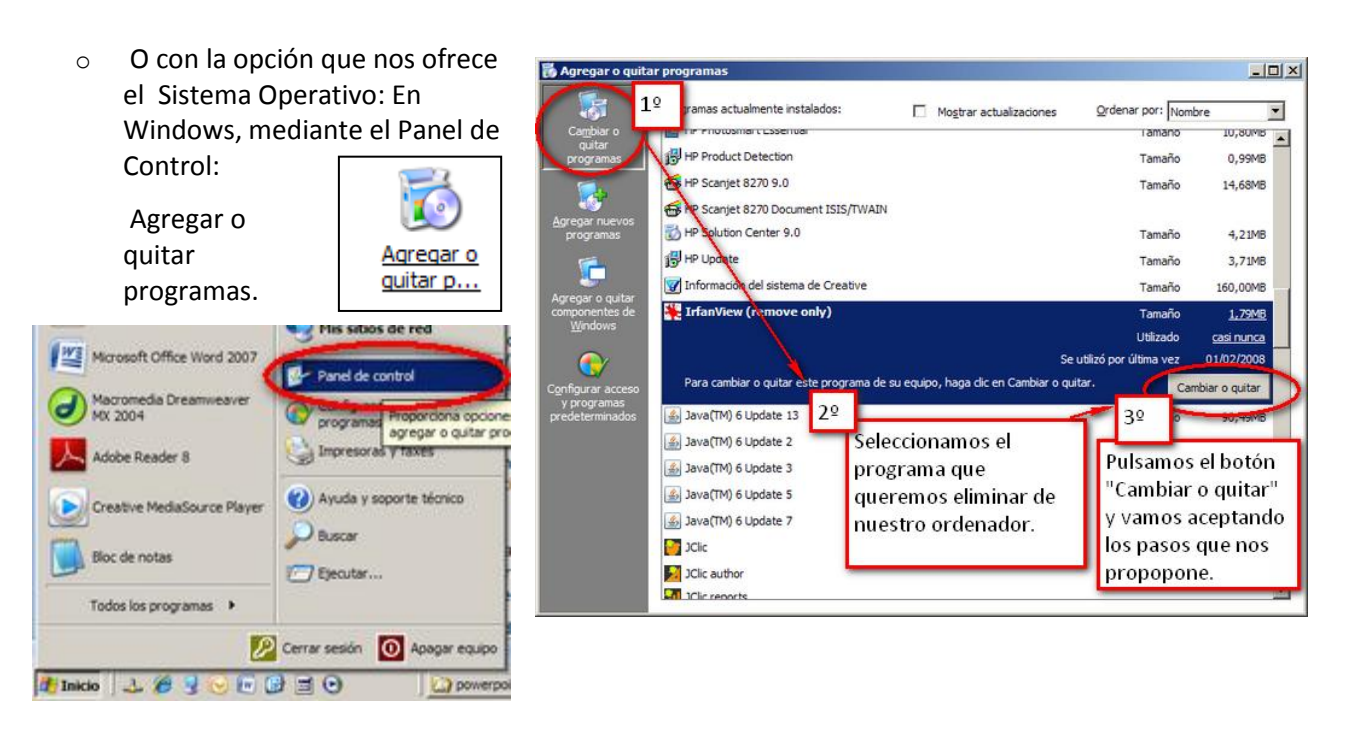

 **No sobre cargar de datos el disco duro**: Cuando se tengan en el disco duro gran cantidad de archivos (fotos, música, vídeo,…) tanto por seguridad (ante un posible fallo del mismo, con lo que perderíamos todos los datos) como para alargar su vida útil y mejorar la rapidez de lectura, conviene copiar esos archivos a otro soporte (CD, DVD, lápiz de memoria,…) y borrarlos de nuestro ordenador dejando solamente aquellos que sean necesarios para nuestro trabajo habitual.

> Si se tiene la suerte de disponer de 2 discos duros, usar uno de ellos, el más rápido, para instalar el Sistema Operativo y los programas, destinando el segundo para guardar los datos y documentos.

 **Vaciar la papelera de reciclaje periódicamente:** Cada vez que mandamos al ordenador borrar algún archivo del disco duro, lo almacena en la papelera (por si nos arrepentimos) hasta que le demos la orden de vaciarla.

Pulsamos con el botón derecho del ratón sobre la papelera y en el menú que aparece seleccionamos (botón izquierdo) "Vaciar papelera de reciclaje"

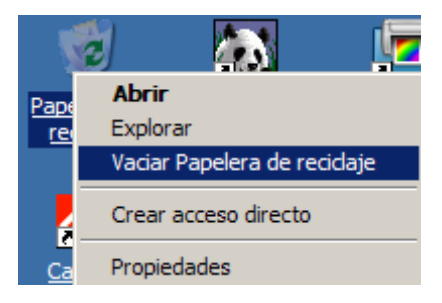

 **Borrar archivos innecesarios:** Cuando instalamos/desinstalamos programas, al navegar por internet,… se van creando archivos temporales que no son necesarios y que, además de ocupar espacio, pueden hacer que el ordenador vaya más lento. Windows nos ofrece una herramienta para eliminarlos:

*Inicio/Todos los programas/Accesorios/Herramientas de sistema/Liberador de espacio en disco*

Al hacer clic en "Liberador de espacio en disco", nos aparece una nueva ventana para que seleccionemos la unidad de disco que queremos limpiar (Normalmente será la unidad C:).

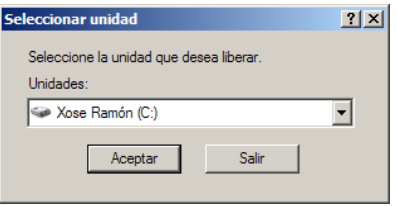

Aceptamos y aparece una nueva ventana mientras busca los elementos que se podrían eliminar sin peligro. Esperamos a que acabe.

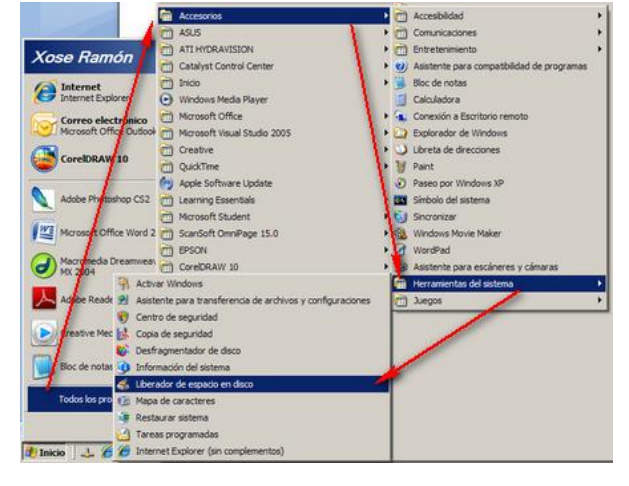

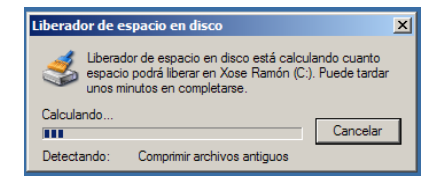

Aparece una nueva ventana en la que nos informa de los archivos que se podrían eliminar o comprimir y el espacio que ganaríamos.

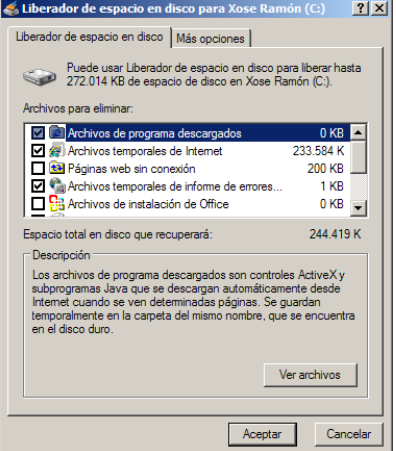

Hacemos clic en Aceptar y una vez que acabe, reiniciamos el ordenador.

 **Ordenar los archivos del disco duro:** Cuando se instalan y desinstalan muchos programas o se guardan y eliminan muchos archivos, los datos que se deben usar juntos (pe. el programa Word y un documento) van quedando separados en el disco duro, lo que obliga a la cabeza lectora a desplazarse por el disco para leer la información que necesita, provocando que vaya más lento y que se acorte la vida del disco duro.

Utilizar, una vez por mes, la herramienta DEFRAG (desfragmentar) será suficiente para evitar este problema. Para llegar a ella seguimos estos pasos:

Inicio/*Todos los programas/ Accesorios/Herramientas del sistema/Desfragmentador de disco.*

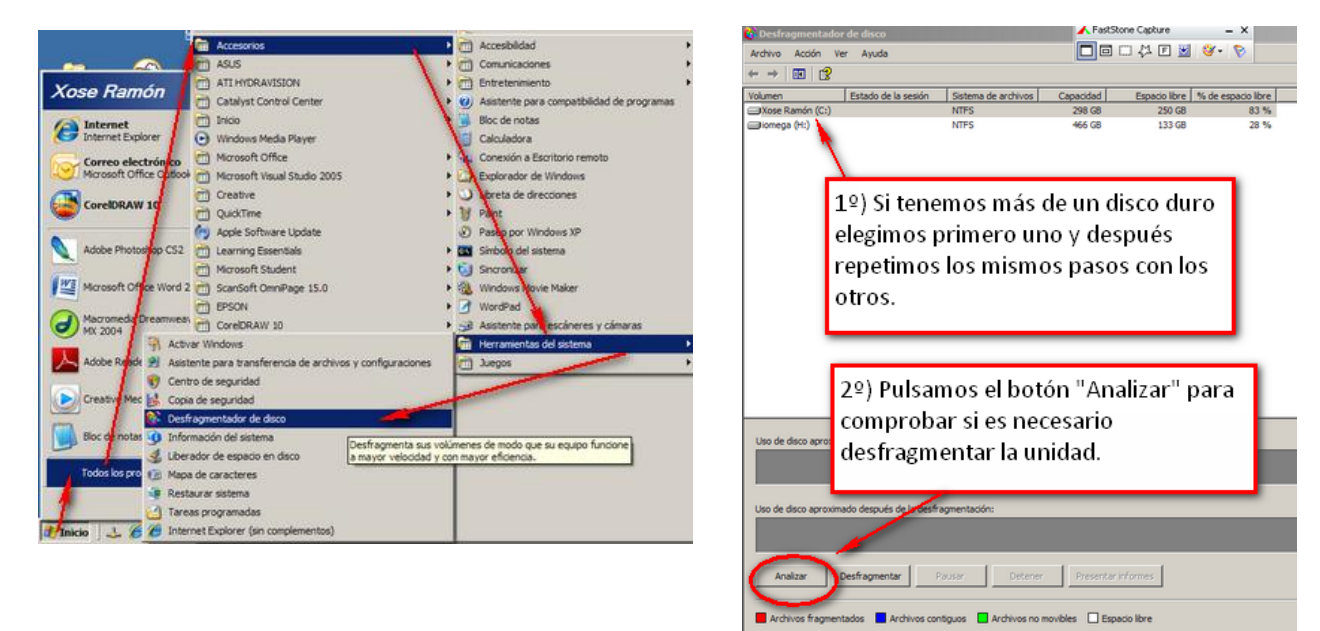

En la ventana "Desfragmentador de disco" seguimos los pasos de la imagen superior y esperamos a que analice la unidad y nos presente el informe.

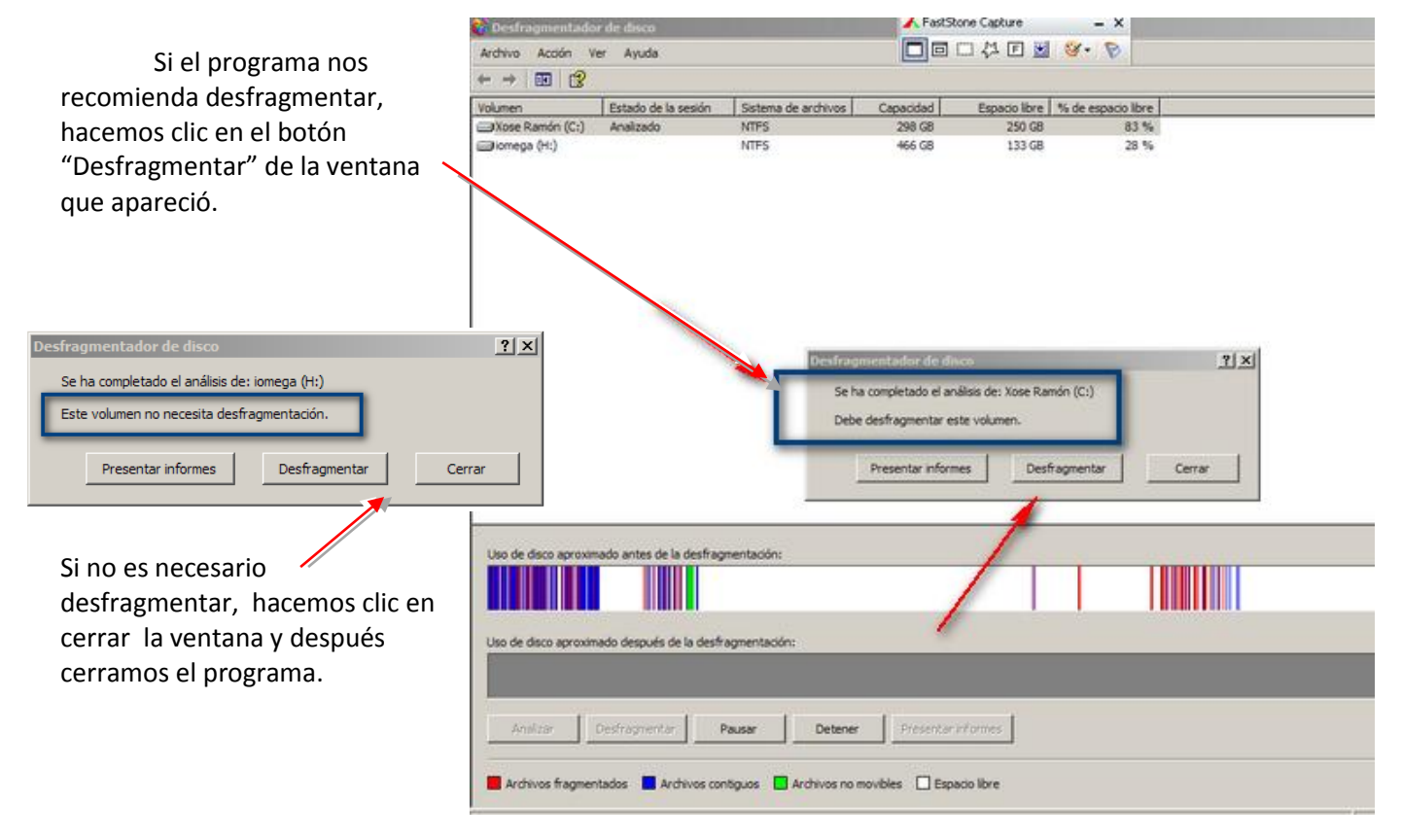

#### **Proteger ante ataques externos**

This sitios de red

- **Crear cuentas de usuario:** Mediante las cuentas de usuario podemos crear dos tipos de cuenta:
	- o Cuentas de "administrador": que tendrá el control sobre la mayor parte de las configuraciones del ordenador. Esta cuenta conviene que esté protegida por una contraseña para limitar la entrada, de hacerlo así es recomendable apuntarla en un lugar seguro y no confiar en la memoria.
	- o Cuentas "limitadas": En las que tendrán restringidas varias opciones que podrían afectar al buen funcionamiento del sistema y el aceso a programas que el administrador decida.

### Para configurar distintos usuarios en XP seguimos estos pasos: *Inicio/Panel de control/Cuentas de Usuarios.*

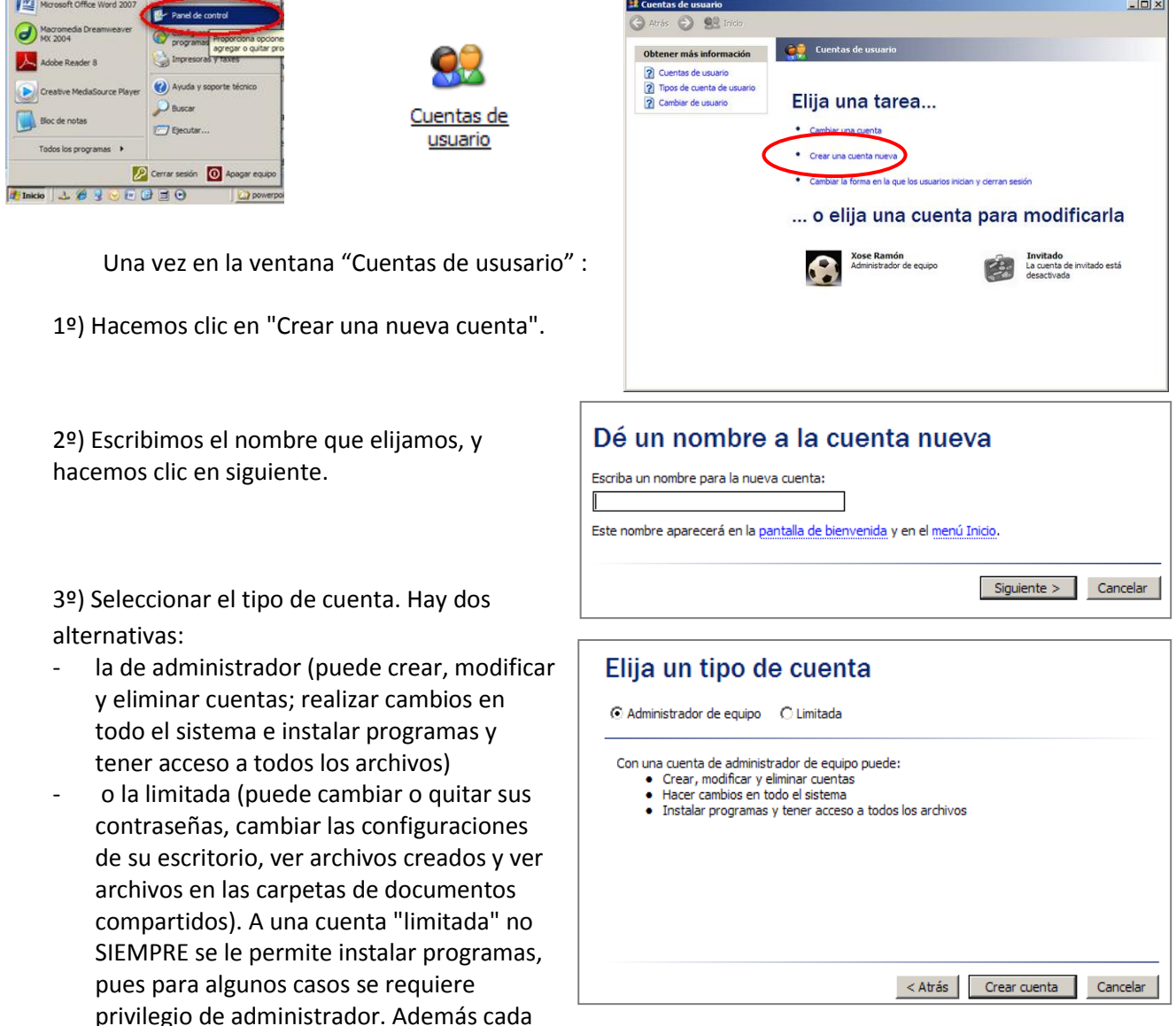

usuario podrá configurar el escritorio con su propio estilo, escogiendo colores y temas.

Una vez seleccionada hacemos clic en "Crear cuenta" y la próxima vez que arranquemos el ordenador antes de iniciarse windows nos pedira que seleccionemos el usuario. De esta forma si la cuenta de administrador está protegida con contraseña las otras personas que utilicen el ordenador (personas de paso o los niños y niñas de la casa) sólo podrán acceder a la o las cuentas limitadas.

 **Instalar un antivirus:** Actualmente, ya sea al navegar por internet, por el correo electrónico o al compartir archivos con otros equipos son cada vez más frecuentes los ataques a nuestro equipo (virus, troyanos, phishing,…) por ello resulta imprescindible instalar un antivirus y mantenerlo actualizado (bien de forma automática cada vez que nos conectemos o manualmente una vez por semana, como mínimo). Se pueden comprar (Norton, Karpersky, Panda,…) o probar con alguno de los antivirus gratuitos que se pueden descargar de internet

(<http://www.alerta-antivirus.es/virus/ipce.php> )

- **Establecer contraseñas seguras**: largas y en las que no aparezcan palabras que pueden encontrarse en un diccionario.
- **Correo electrónico:** Es recomendable borrar los correos de desconocidos sin siquiera abrirlos. Y cuando se trata de un remitente familiar hay que tomar precauciones y no descargar archivos que contengan la extensión .exe, pues probablemente se instalará algún "bicho" en el disco duro.